# STUDENT PORTAL INSTRUCTIONS

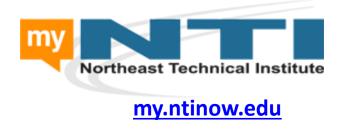

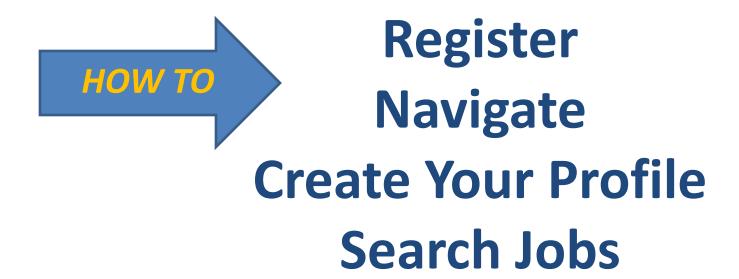

### REGISTER FOR YOUR FREE ACCOUNT

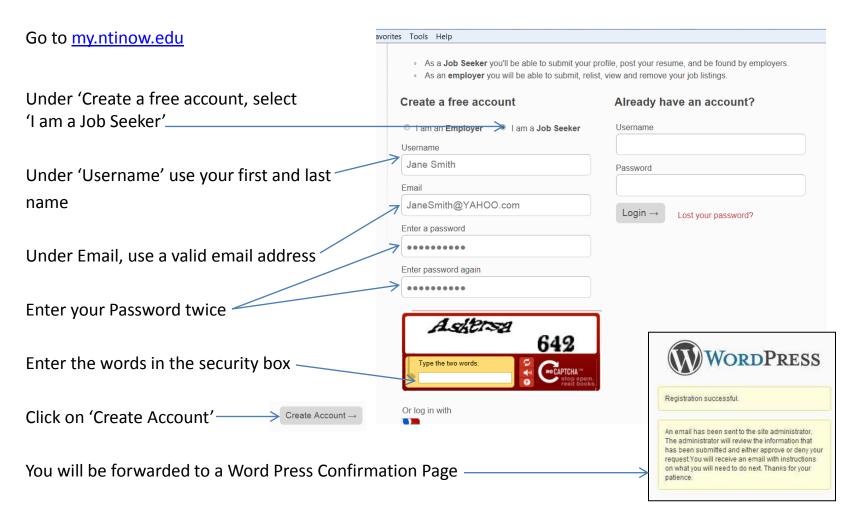

Check your email as you will be issued a new, highly secure password (may take up to one business day). Use it to log in to 'Already have an account?' (see upper right of screenshot on this page)

### **NAVIGATION**

### Main Navigation Bar-

Find useful links for Resume Prep, valuable Career Services information, Certification links, Program Resources and more.

#### **Quick Links**

Check Student Alerts for school/class cancellations, download important documents and view the 'School Calendar for events like graduation, Course Lectures and more.

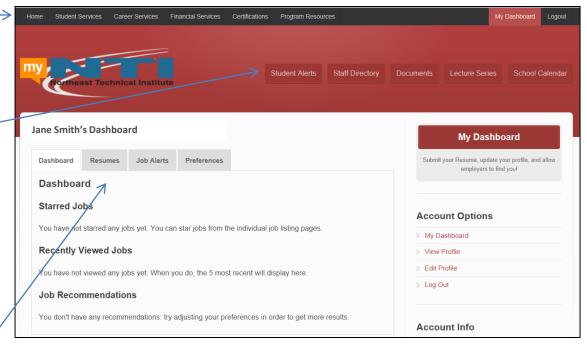

#### **Dashboard**

Customize your Online Resume, update your profile, and allow employers to find you!

- Create your Online \*Resume. Just click on 'RESUME' tab and follow the prompts. Fill in the required fields, and upload your personal photo (make it a professional one!).
- Sign up for 'Job Alerts' and receive tailored job alerts directly on your email. Control alerts by selecting the options that best suit the job you are looking for.
- Click on the 'Preferences' tab to select the options to control what is shown publicly on your resume.
- Use 'Account Options', to edit or update your profile.

<sup>\*</sup>After you 'SAVE' your online resume, you can make it 'Public' so employers can view it – just follow the prompt.

### YOUR \*ONLINE RESUME

#### **What Employers See**

- Your Name
- Image
- Contact Information
- Desired Salary (be careful with amount – best to leave blank)
- Summary
- Specialties
- Skills
- Education
- Work Experience

Have questions about creating your Online Resume? Contact your Student Services Representative today.

<u>jdonald@ntinow.edu</u> cthibodeau@ntinow.edu

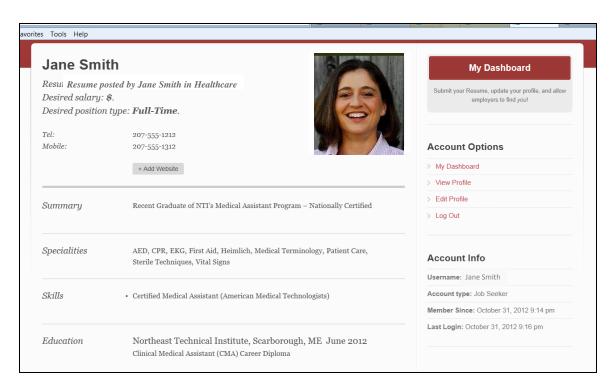

#### **IMPORTANT:**

- When completing the fields in your online resume, have your hard copy with you to use as a guide
- DO USE an appropriate image if you need a headshot, please see Student Services
- BE PROFESSIONAL! Do not use nicknames in email addresses, double check your spelling and grammar.

\*Q: Why create an Online Resume instead of just uploading my resume in Word or PDF?

A: Our Online Resume fields are key-worded and searchable, unlike a document - so a recruiter can find you!

## **USING THE JOB BOARD**

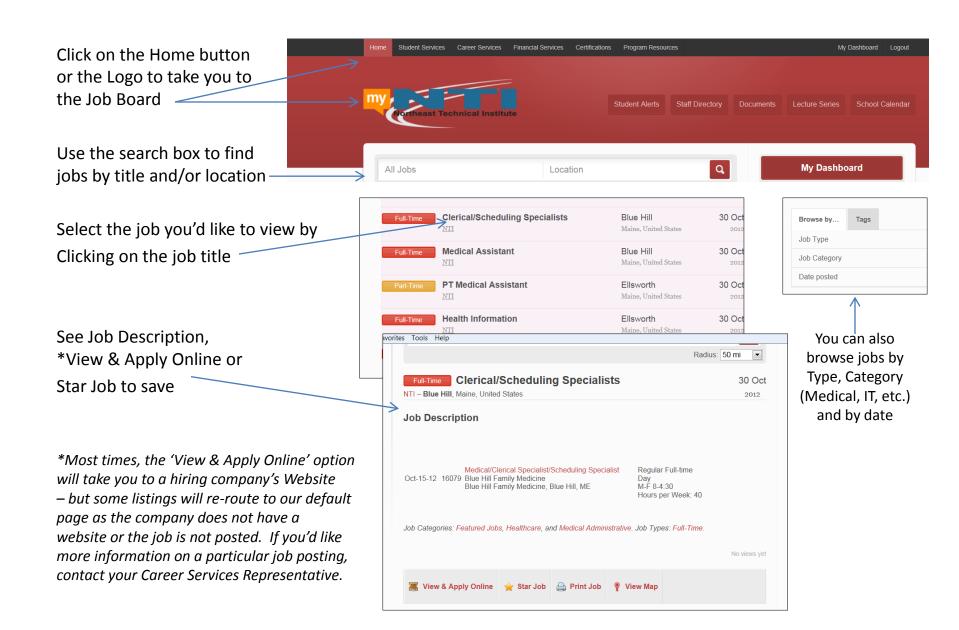

### SCHOOL CALENDAR

### Using the 'School Calendar':

To view an event (lectures, workshops, field trips, school vacation, etc.), click on the highlighted area to see description.

All Scarborough campus events begin with (S) and Bangor's with (B).

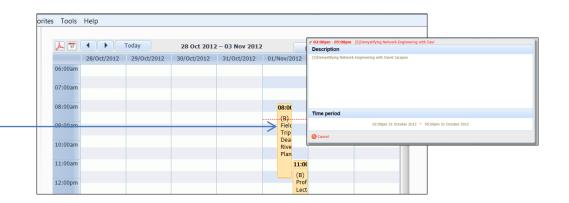

### **NEED HELP?**

Send us your questions at <a href="mynti@ntinow.edu">mynti@ntinow.edu</a> or contact your Student Services Representative.

### YOUR FEEDBACK IS IMPORTANT TO US

We want to know what you think of the new student portal. Email us at <a href="mailto:feedback@ntinow.edu">feedback@ntinow.edu</a>.